# Overview MySQL

- MySQL merupakan Database Server yang bersifat :
	- *Open Source*
	- Multiplatform
	- Berbasis *database* relasional
- Bisa dipakai untuk database pribadi atau pada level korporat berskala kecil hingga besar
- Selain bersifat free, ada juga yang bersifat komersial

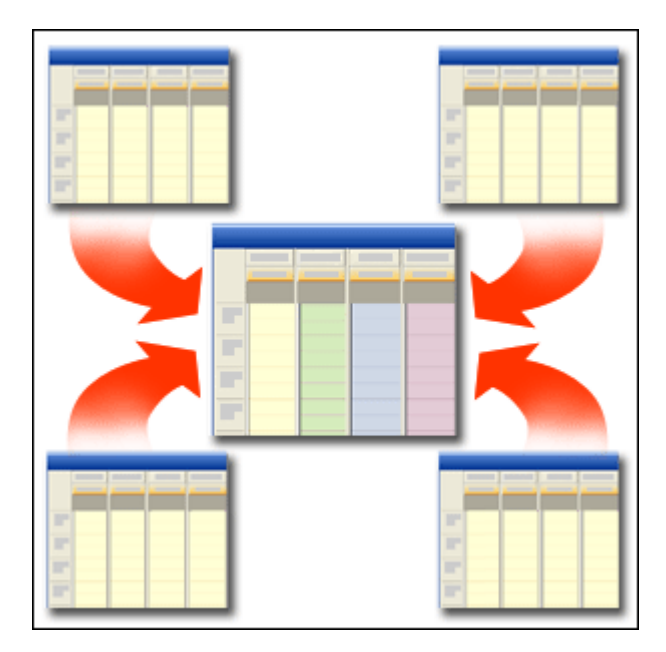

# Overview MySQL

 Menggunakan SQL untuk mendukung pengaksesan data (*query*)

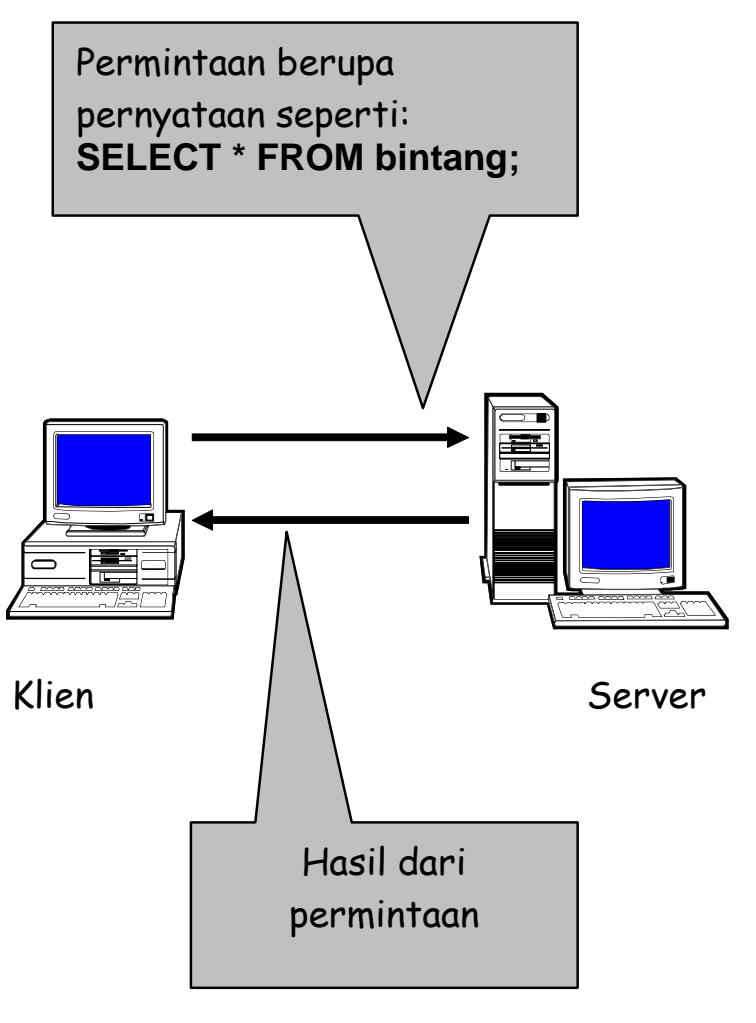

#### Dasar SQL

- SQL = Structured Query Language
- Digunakan untuk mengakses basis data relasional
- Bersifat standar; bisa dipakai untuk basis data relasional lainnya
- Perintah SQL dapat dibagi menjadi DDL dan DML

## Perintah DDL

- DDL = *Definition Data Language*
- Digunakan untuk kepentingan penciptaan database, tabel, hingga penghapusan database atau tabel
- Contoh:
	- CREATE DATABASE
	- **CREATE TABLE**
	- DROPTABLE
	- ALTER TABLE

#### Perintah DML

- DML = *Data Manipulation Language*
- Digunakan untuk memanipulasi data
- Contoh:
	- SELECT mengambil data
	- DELETE menghapus data
	- INSERT menyisipkan data
	- UPDATE mengubah data

## Persiapan Pemakaian MySQL

- Lakukan instalasi MySQL terlebih dulu
- MySQL memiliki sejumlah *tool*; salah satu di antaranya adalah:
	- program **mysql**, yang dipakai untuk mengakses *database* dari sisi klien
	- Program **mysqladmin**, untuk mengelola MySQL dari sisi administrator sistem

# Masuk ke Direktori Program

#### Mengatur Password root

- **root** adalah pemakai dengan wewenang paling tinggi dan digunakan untuk admin sistem
- Perintah untuk mengubah password root: **mysqladmin –uroot password rahasia**

# Masuk ke Program Klien mysql

- Berikan perintah: **mysql –uroot –p**
- Ketikkan password dan tekan Enter

```
C:\Program Files\MySQL\MySQL Server 5.0\bin>mysql -uroot -
prahasia
Welcome to the MySQL monitor. Commands end with; or \g.
Your MySQL connection id is 8 to server version: 5.0.15-nt
```

```
Type 'help;' or '\h' for help. Type '\c' to clear the buffer.
```
mysql>

## Utilitas MySQL

 Untuk menampilkan perintah apa saja yang terdapat dalam mysql *client utility*, Anda dapat mengetikkan *help* di mysql *prompt*-nya.

Hasilnya:

```
mysql> help
For information about MySQL products and services, visit:
  http://www.mysql.com/
For developer information, including the MySQL Reference Manual, visit:
  http://dev.mysql.com/
To buy MySQL Network Support, training, or other products, visit:
  https://shop.mysql.com/
List of all MySQL commands:
Note that all text commands must be first on line and end with ';'
? (\?) Synonym for `help'.
clear (\c) Clear command.
connect (\nabla r) Reconnect to the server. Optional arguments are db and host.
delimiter (\d) Set statement delimiter. NOTE: Takes the rest of the line as new delimiter.
ego (\G) Send command to mysql server, display result vertically.
exit (\q) Exit mysql. Same as quit.
go (\g) Send command to mysql server.
help (\h) Display this help.
notee (\t) Don't write into outfile.
print (\p) Print current command.
prompt (\R) Change your mysql prompt.
quit (\q) Quit mysql.
rehash (\#) Rebuild completion hash.
source (\setminus) Execute an SOL script file. Takes a file name as an argument.
status (\s) Get status information from the server.
tee (\T) Set outfile [to outfile]. Append everything into given outfile.
use (\u) Use another database. Takes database name as argument.
charset (\C) Switch to another charset. Might be needed for processing binlog with multi-byte charsets.
warnings (\W) Show warnings after every statement.
nowarning (\w) Don't show warnings after every statement.
For server side help, type 'help contents'
```
#### Menyimpan seluruh aktivitas

- Buat folder NIM Anda di direktori D:\
- Buat satu file .txt

Contoh: latihan1.txt

mysql> tee D:\Namafolder\latihan1.txt

 Mendisfungsikan pencatatan ke file yang sedang dilakukan. mysql> notee

#### Pembuatan Database dan Tabel

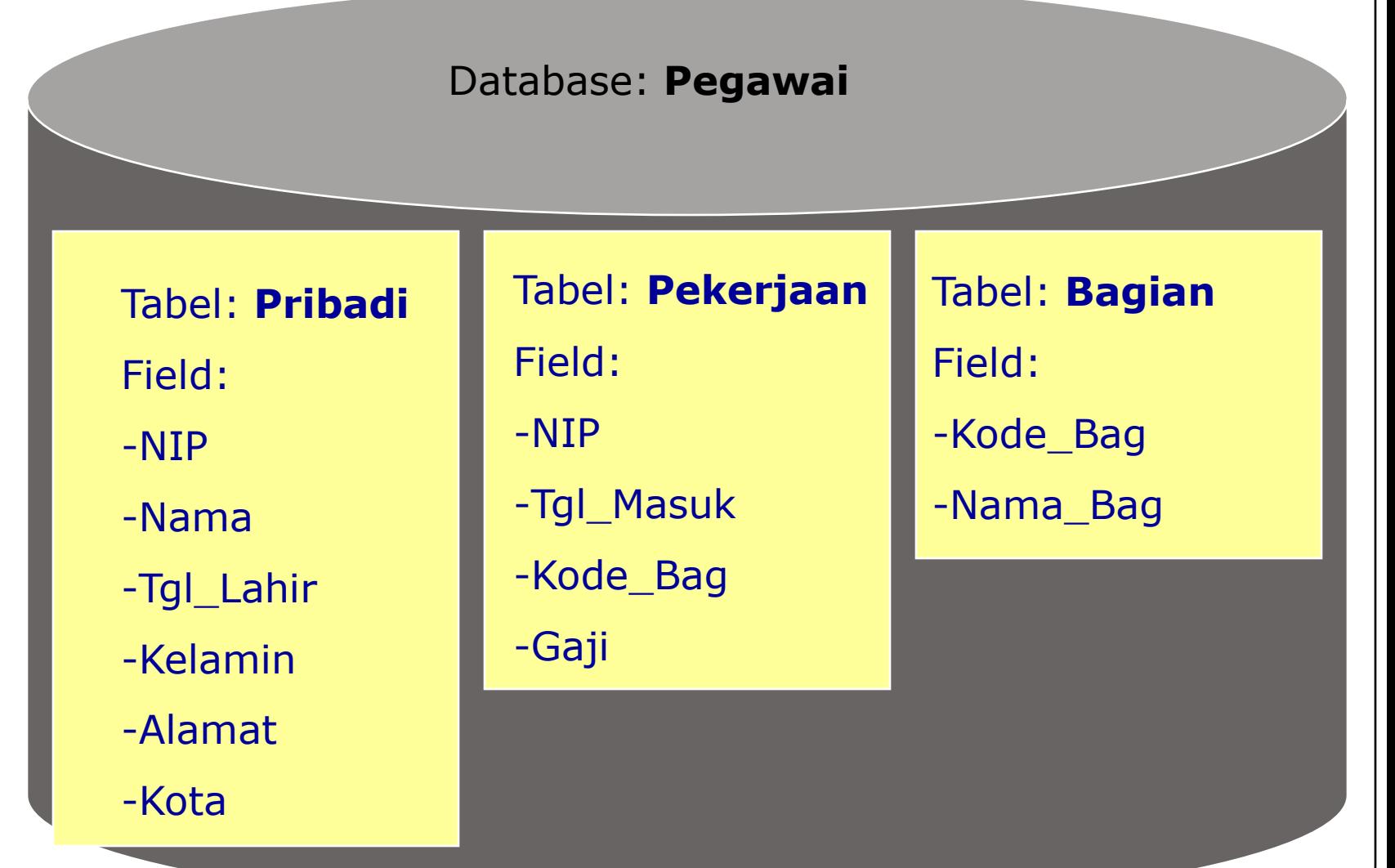

## Membuat Database Pegawai

 Berikan perintah pada prompt mysql: **CREATE DATABASE Pegawai;**

mysql> CREATE DATABASE Pegawai; Query OK, 1 row affected (0.09 sec)

mysql>

### Memilih Database

 Berikan perintah: **USE Pegawai;**

## Penjelasan Tipe Data

#### **KARAKTER**

- **CHAR**: Teks dengan maksimal 255 karakter
- **VARCHAR**: Teks maksimal 255 karakter dan bersifat variabel
- **TEXT**: Teks dengan panjang maksimal 65535

## Penjelasan Tipe Data

#### **BILANGAN**

- **TINYINT**: Bilangan 1 byte
- **SMALLINT**: Bilangan 2 byte
- **INT** atau **INTEGER** Bilangan 4 byte
- **BIGINT**: Bilangan 8 byte
- **FLOAT**: Bilangan pecahan (4 byte)
- **DOUBLE** atau **REAL**: Bilangan pecahan (8 byte)
- **DECIMAL** atau **NUMERIC**: Bilangan pecahan

## Penjelasan Tipe Data

#### **LAIN-LAIN**

- **DATE**: Tanggal (YYYY/MM/DD)
- **DATETIME**: Waktu (tanggal dan jam) (YYYY/MM/DD HH:MM:SS)
- TIME : Jam (HH:MM:SS)
- **ENUM('nilai1', 'nilai2', …)**: Nilai enumerasi
- **BOOLEAN**: tipe benar atau salah

#### Kata Tambahan

- NOT NULL : Tidak boleh kosong
- PRIMARY KEY: Kunci primer
- AUTO\_INCREMENT: Nilai naik secara otomatis tanpa diisi

### Membuat Tabel Pribadi

Berikan perintah:

```
CREATE TABLE Pribadi (
NIP CHAR(5) NOT NULL PRIMARY KEY,
Nama VARCHAR(35) NOT NULL,
Tgl_lahir DATE,
Jenis_kelamin ENUM('P','W'),
Alamat VARCHAR(35),
Kota VARCHAR(15));
```
## Melihat Struktur Tabel

- Gunakan perintah: DESC nama\_tabel
- Contoh:
- DESC Pribadi;

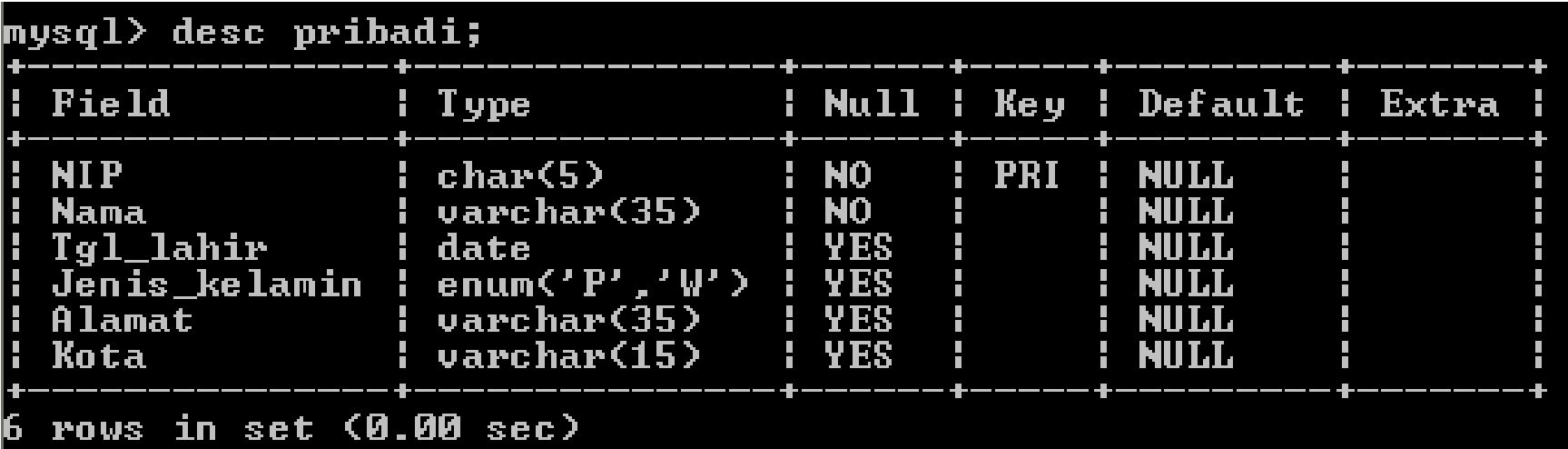

#### Penambahan Data

- Penambahan data dilakukan dengan menggunakan pernyataan INSERT
- Bentuk dasar :

INSERT INTO nama\_tabel (nama\_field, nama\_field, …) VALUES (nilai, nilai, …);

Contoh:

INSERT INTO Pribadi (NIP, Nama, Tgl\_lahir, Jenis\_kelamin, Alamat, Kota) VALUES ('12345', 'A. Hamzah Sianturi', '1965/12/23', 'P', 'Jl. Kudus 1', 'Yogya');

#### Melihat Isi Tabel

- Perintah SELECT
- Bentuk Umum: SELECT \* FROM Nama\_Tabel
- Contoh: **SELECT \* FROM Pribadi**

## Penambahan Data (Lanjutan…)

#### Tambahkan data berikut:

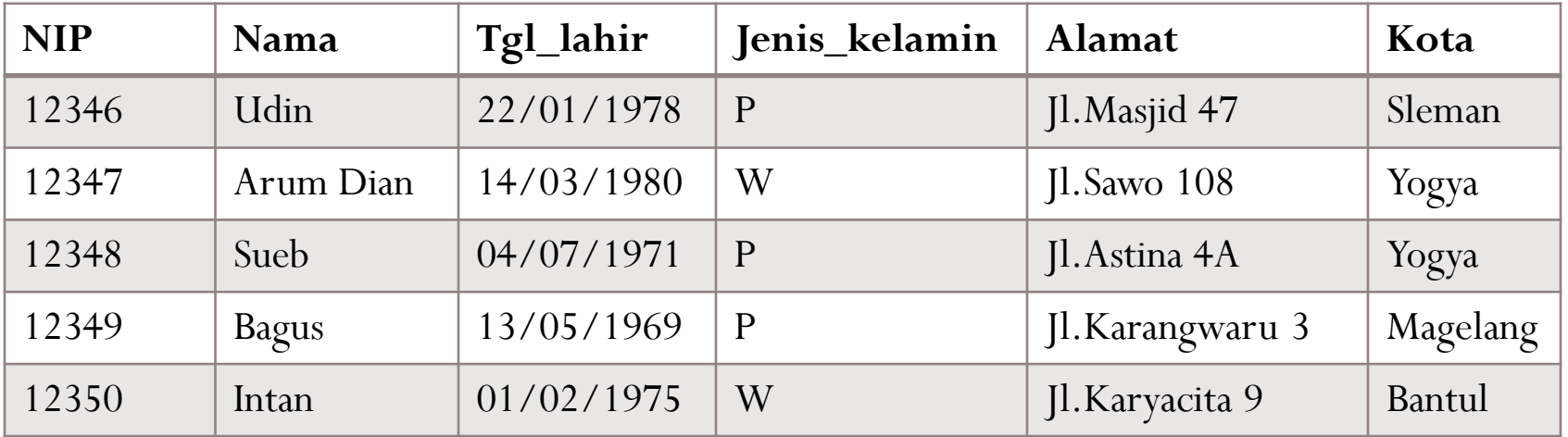

#### Penambahan Data dengan Field Tertentu

Contoh tanpa mengisiTanggal lahir, alamat dan kota

**INSERT INTO Pribadi(NIP, Nama, Jenis\_kelamin) VALUES ('12355', 'Andini', 'W');**

## Pengaruh Kunci Primer

Cobalah berikan pernyataan berikut:

INSERT INTO Pribadi(NIP, Nama, Tgl\_lahir, Jenis\_kelamin, Alamat, Kota) VALUES ('12345', 'Dona Harun', '1978/01/01', 'W', 'Jl. Kreasi 77', 'Yogya');

Apa yang terjadi? Kenapa?

## Pengaruh NOT NULL

Cobalah berikan pernyataan berikut:

INSERT INTO Pribadi(NIP, Jenis\_kelamin) VALUES ('12360', 'W');

Apa yang terjadi? Kenapa?

## Pengaruh ENUM

Cobalah perintah berikut:

```
INSERT INTO Pribadi(NIP, Nama, Jenis_kelamin)
VALUES ('12361', 'Edi harahap', 'L');
```
- Apa yang terjadi? Kenapa?
- Cek dengan SELECT; apakah data tersimpan?

## Mengganti Nama Field

- Perintah yang digunakan adalah ALTER TABLE
- Contoh:

#### **ALTER TABLE Pribadi**

**CHANGE Jenis\_kelamin Kelamin ENUM('P','W');**

 Cek struktur tabel setelahAnda melakukan perintah di atas DESC Pribadi;

# Mengganti Ukuran/Tipe Field

- Perintah yang digunakan adalah ALTER TABLE
- Contoh:

#### **ALTER TABLE Pribadi**

#### **CHANGE Kota KotaVARCHAR(20);**

- Cek struktur tabel setelahAnda melakukan perintah di atas
- DESC Pribadi;

## Menambahkan DEFAULT

- DEFAULT pada struktur tabel digunakan untuk memberikan nilai bawaan /default pada suatu field jika nilai tersebut tidak dimasukkan
- Contoh:

#### **ALTER TABLE Pribadi CHANGE Kelamin Kelamin ENUM('P','W') DEFAULT 'P';**

## Menambahkan DEFAULT (Lanjutan…)

- Sekarang cobalah berikan perintah: **INSERT INTO Pribadi(Nip, Nama) VALUES ('12370', 'Fahmi Idris');**
- PERHATIKAN, apa isi field Kelamin untuk NIP 12370'?

#### Pengubahan Data

- Perintah yang digunakan adalah UPDATE
- Bentuk dasar:

UPDATE nama\_tabel SET nama\_field  $=$  nilai ... WHERE nama\_field  $=$  nilai

Contoh mengubah **Udin** menjadi **Udinsah**:

```
UPDATE Pribadi SET Nama= 'Udinsah' 
WHERE NIP = '12346';
```
Ujilah dengan SELECT untuk melihat hasil perubahan

### Penghapusan Data

- Perintah DELETE
- Bentuk dasar:

DELETE FROM nama\_tabel WHERE nama\_field = nilai

• Contoh: **DELETE FROM Pribadi WHERE Nip = '12355';**

Ujilah dengan SELECT untuk melihat hasil perintah di atas

## Penghapusan Tabel

- Gunakan DROP TABLE
- Untuk mempraktekkan, buatlah sebuah table bernama RIWAYAT, dengan isi berupa sebuah field (misalnya Nip bertipe CHAR(5))
- Kemudian, lihatlah daftar tabel dengan memberikan perintah: **SHOW TABLES;**

## Penghapusan Tabel (Lanjutan…)

- Berikan perintah: **DROP TABLE Riwayat;**
- Kemudian, lihatlah daftar tabel dengan memberikan perintah: **SHOW TABLES;**

Apa sudah terhapus?

## Latihan Membuat Tabel Bagian

- Buatlah tabel **Bagian** dengan struktur seperti berikut:
	- **Kode\_Bag**, CHAR, 1 karakter, primary key
	- **Nama\_Bag**, VARCHAR, 20 karakter, harus diisi
- Isikan data sebagai berikut:
	- 1 untuk EDP
	- 2 untuk Pemasaran
	- 3 untuk Produksi
	- 4 untuk SDM
	- 5 untuk Akunting

## Latihan Membuat Tabel Pekerjaan

 Buatlah tabel **Pekerjaan** dengan struktur seperti berikut: • **NIP**, CHAR 5 karakter, PRIMARY KEY • **Tgl\_Masuk**, DATE • **Kode\_Bag**, 1 karakter, NOT NULL • **Gaji**, bilangan

• FOREIGN KEY

- ALTER TABLE pekerjaan ADD FOREIGN KEY (NIP) REFERENCES pribadi (NIP);
- ALTER TABLE pekerjaan ADD FOREIGN KEY (Kode\_Bag) REFERENCES bagian (Kode\_Bag);

Isikan data sebagai berikut:

- 12345, 02/02/1992, 3, 2000000
- 12346, 02/02/1992, 1, 1500000
- 12347, 02/02/1992, 2, 1200000
- 12348, 02/02/1992, 4, 2500000
- 12349, 02/02/1992, 5, 1200000
- 12350, 02/02/1992, 1, 1500000

## Latihan Penggunaan Tipe Memo

- Buatlah tabel bernama **Riwayat**
- Isi Field:
	- NIP CHAR 5 karakter, PRIMARY KEY
	- Keterangan (bertipe Memo)
- Isikan data untuk NIP yang tersedia pada tabel Pribadi (12345 sampai dengan 12350)
- Isikan Keterangan dengan daftar riwayat pendidikan, misalnya sbb:

SD Muhammadiyah I, Yogya SMP Negeri I, Yogya SMA Negeri III, Semarang

#### Latihan

- Masukkan data berikut keTabel Pribadi:
	- $\bullet$  NIP: 12390
	- Nama: Asti Damayanti
	- Tanggal Lahir: 2 Februari 1983
	- Jenis kelamin: Wanita
- UbahlahTanggal lahir Asti Damayanti menjadi 23 Februari 1973
- Cek hasilnya
- Hapuslah record yang berisi data Asti Damayanti dengan menyebutkan namanya (bukan NIP)